## **Update Process and Recommendations ZENworks. Mobile Management 3.2.x**

**October 2015**

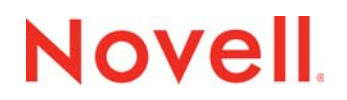

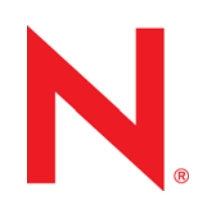

#### **Legal Notices**

Novell, Inc., makes no representations or warranties with respect to the contents or use of this documentation, and specifically disclaims any express or implied warranties of merchantability or fitness for any particular purpose. Further, Novell, Inc., reserves the right to revise this publication and to make changes to its content, at any time, without obligation to notify any person or entity of such revisions or changes.

Further, Novell, Inc., makes no representations or warranties with respect to any software, and specifically disclaims any express or implied warranties of merchantability or fitness for any particular purpose. Further, Novell, Inc., reserves the right to make changes to any and all parts of Novell software, at any time, without any obligation to notify any person or entity of such changes.

Any products or technical information provided under this Agreement may be subject to U.S. export controls and the trade laws of other countries. You agree to comply with all export control regulations and to obtain any required licenses or classification to export, re-export or import deliverables. You agree not to export or re-export to entities on the current U.S. export exclusion lists or to any embargoed or terrorist countries as specified in the U.S. export laws. You agree to not use deliverables for prohibited nuclear, missile, or chemical biological weaponry end uses. See the [Novell International Trade](http://www.novell.com/info/exports/)  [Services Web page](http://www.novell.com/info/exports/) (http://www.novell.com/info/exports/) for more information on exporting Novell software. Novell assumes no responsibility for your failure to obtain any necessary export approvals.

Copyright © 2012-15 Novell, Inc. All rights reserved. No part of this publication may be reproduced, photocopied, stored on a retrieval system, or transmitted without the express written consent of the publisher.

Novell, Inc. 1800 South Novell Place Provo, UT 84606 U.S.A. www.novell.com

*Online Documentation:* To access the latest online documentation for this and other Novell products, see the [Novell](http://www.novell.com/documentation)  [Documentation Web page](http://www.novell.com/documentation) (http://www.novell.com/documentation).

#### **Novell Trademarks**

For Novell trademarks, see [the Novell Trademark and Service Mark list](http://www.novell.com/company/legal/trademarks/tmlist.html) (http://www.novell.com/company/legal/trademarks/ tmlist.html).

#### **Third-Party Materials**

All third-party trademarks are the property of their respective owners.

#### **Table of Contents**

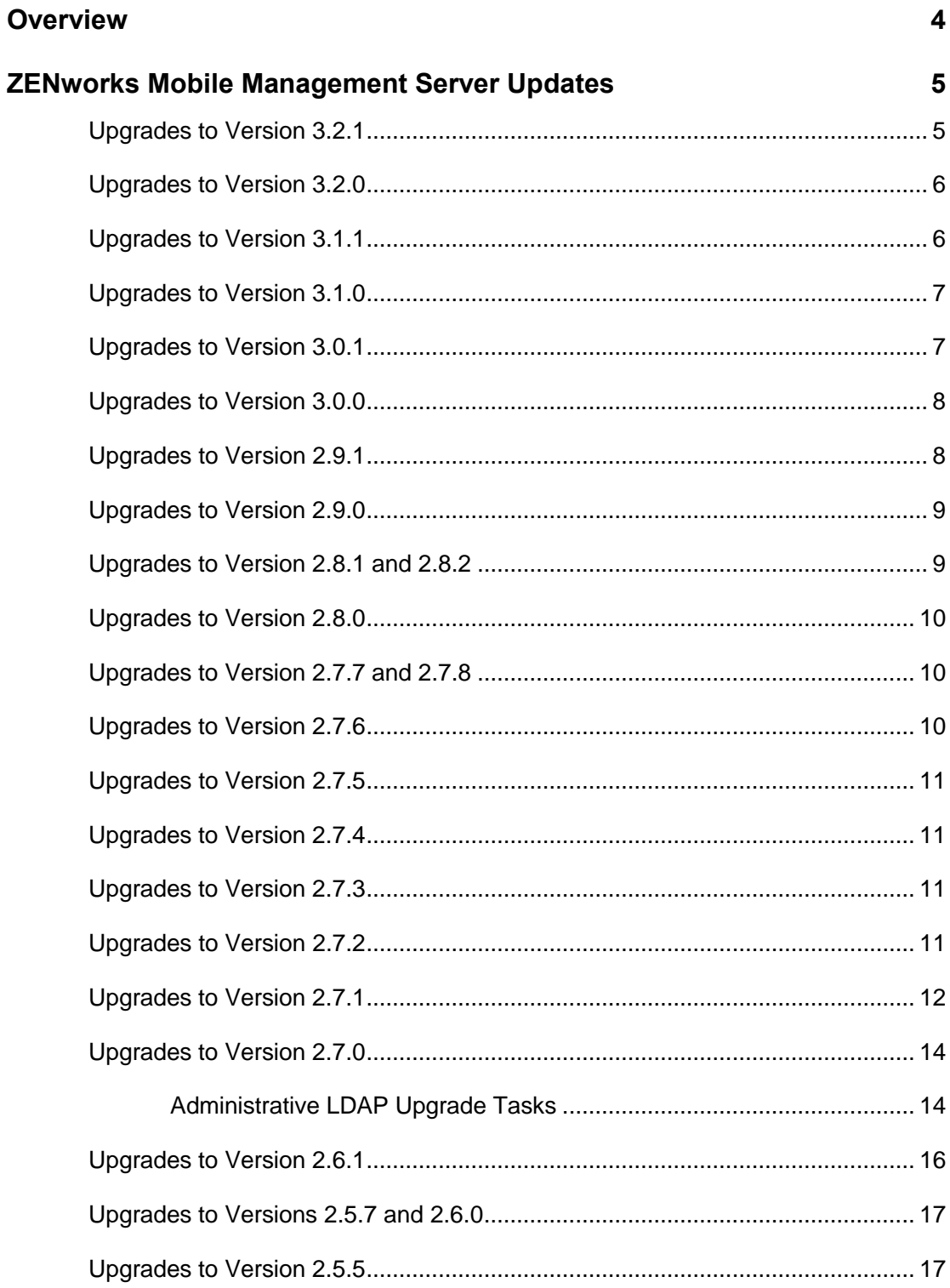

## <span id="page-3-0"></span>**Overview**

Read this guide prior to applying an update to your ZENworks Mobile Management system.

#### **Overview for upgrades to ZENworks Mobile Management**

- Read this guide thoroughly.
- Read the Release Notes, located on the *ZENworks Mobile Management* portal, for *ZENworks* Server and any updated *ZENworks* device application.
- Inform end-users of the date, time, and duration of the upgrade beforehand.
- If you have configured your system with multiple web servers for a Network Load Balanced setup, all servers where the *ZENworks Mobile Management* Web/HTTP component resides must be updated to the same version.
- The Update Manager automatically backs up the *ZENworks Mobile Management* SQL Database prior to the upgrade.
- Close all Internet Explorer (IE) browsers prior to an upgrade. Leaving an IE browser open can result in caching issues after the update has been applied. If you do experience display issues after the upgrade, clear the cache using the CTRL+F5 command

# <span id="page-4-0"></span>**ZENworks Mobile Management Server Updates**

## <span id="page-4-1"></span>**Upgrades to Version 3.2.1**

- On-Premise upgrades: Use the Update Manager application to install all patch versions.
- The PHP version distributed with the *ZENworks Mobile Management* Web/Http Component has changed to version 5.6.12. Modifications previously made to the PHP.ini settings are not retained after the upgrade. If you have modified default PHP.ini settings, for example the *error\_log* setting, you will have to apply your changes again after the upgrade.

#### **End-of-Life Notices**:

- *ZENworks Mobile Management* version 3.1.0 was the last to support Windows Server 2003.
- Please note that the *ZENworks Mobile Management for Symbian S60,3* device applications is no longer officially supported by the *ZENworks Mobile Management* server. Server software version 2.9.1 was the last to officially support the *ZENworks* device applications.

*With the release of ZENworks Mobile Management server version 3.2.1 the following device application updates are also available:* 

- **ZENworks Mobile Management for Android**  Upgrade to version 3.2.1 after the server upgrade is completed. This version contains two bug fixes.
- **ZENworks Mobile Management for iOS**  Upgrade to version 3.2.1 after the server upgrade is completed. This version prompts TouchDown users to complete the TouchDown configuration after the ZENworks app is enrolled.

## <span id="page-5-0"></span>**Upgrades to Version 3.2.0**

- On-Premise upgrades: Use the Update Manager application to install all patch versions.
- The PHP version distributed with the **ZENworks Mobile Management** Web/Http Component has changed to version 5.6.10. Modifications previously made to the PHP.ini settings are not retained after the upgrade. If you have modified default PHP.ini settings, for example the *error\_log* setting, you will have to apply your changes again after the upgrade.

*With the release of ZENworks Mobile Management server version 3.2.0 the following device application updates are also available:* 

- **ZENworks Mobile Management for Android**  Upgrade to version 3.2 after the server upgrade is completed. This version supports data usage monitoring.
- **ZENworks Mobile Management for iOS**  Upgrade to version 3.2 after the server upgrade is completed. This version supports data usage monitoring.

#### <span id="page-5-1"></span>**Upgrades to Version 3.1.1**

- On-Premise upgrades: Use the Update Manager application to install all patch versions.
- The PHP version distributed with the *ZENworks Mobile Management* Web/Http Component has changed to version 5.6. Modifications previously made to the PHP.ini settings are not retained after the upgrade. If you have modified default PHP.ini settings, for example the *error\_log* setting, you will have to apply your changes again after the upgrade.
- *Managed App Permissions* have been removed from the Policy Suite. Going forward, managed apps can be assigned to an individual user or via an LDAP group/folder or Local Group. At upgrade, existing managed app permissions will be maintained by the creation of a local group corresponding to each policy suite and the assignment of users to the appropriate local group.

*With the release of ZENworks Mobile Management server version 3.1.1 the following device application updates are also available:*

- **ZENworks Mobile Management for Android**  Upgrade to version 3.1.1 after the server upgrade is completed. This version supports managed provisioning of apps on Android 5.0+ devices and gives ability to designate the *ZENworks Mobile Management* app as the device owner, making more Android 5.0+ functionality available to Android users
- **EXELUTE: ZENworks Mobile Management for iOS** Upgrade to App Store version 3.1.1 or apply the enterprise version 3.1.1.x made available by your organization, as you would any other update. This version contains a fix for an issue that caused an error when signing out of a shared device.

## <span id="page-6-0"></span>**Upgrades to Version 3.1.0**

- On-Premise upgrades: Use the Update Manager application to install all patch versions.
- An upgrade to v3.1.0 will prompt the administrator to launch a utility that will encrypt certain fields in the *ZENworks Mobile Management* database with FIPS 140-2 certified libraries. Encrypted fields are documented in the ZENworks Security Guide.

*With the release of ZENworks Mobile Management server version 3.1.0 the following device application updates are also available:*

- **ZENworks Mobile Management for Android**  Upgrade to version 3.1.0 after the server upgrade is completed. This version uses FIPS 140-2 certified libraries to encrypt certain data fields stored in the device. The encryption should be imperceptible to the end user during the upgrade. This version also gives devices the capability to be used as a shared device.
- **ZENworks Mobile Management for iOS**  Upgrade to App Store version 3.1.0 or apply the enterprise version 3.1.0.x made available by your organization, as you would any other update. This version uses FIPS 140-2 certified libraries to encrypt certain data fields stored in the device. The encryption should be imperceptible to the end user during the upgrade. This version also gives devices the capability to be used as a shared device.

## <span id="page-6-1"></span>**Upgrades to Version 3.0.1**

On-Premise upgrades: Use the Update Manager application to install all patch versions.

*With the release of ZENworks Mobile Management server version 3.0.1 the following device application updates are also available:*

- **ZENworks Mobile Management for Android**  Upgrade to version 3.0.1 after the server upgrade is completed. This version supports an Acceptable Use Policy and categorization of the application list.
- **ZENworks Mobile Management for iOS**  Upgrade to App Store version 3.0.1 or apply the enterprise version 3.0.1.x made available by your organization, after the server upgrade is completed. This version supports an Acceptable Use Policy and categorization of the application list.

#### <span id="page-7-0"></span>**Upgrades to Version 3.0.0**

On-Premise upgrades: Use the Update Manager application to install all patch versions.

*With the release of ZENworks Mobile Management server version 3.0.0 the following device application updates are also available:*

- **ZENworks Mobile Management for Android**  Upgrade to version 3.0.0 after the server upgrade is completed. This version supports additional KNOX EMM policies and KNOX Workspace policies, as well as SAML authentication.
- **ZENworks Mobile Management for iOS**  Upgrade to App Store version 3.0.0 or apply the enterprise version 3.0.0.x made available by your organization, after the server upgrade is completed. This version supports SAML authentication.

**End-of-Life Notice** – Please note that *ZENworks Mobile Management* server v2.7.2 and *ZENworks Mobile Management for Android with TouchDown* app version 2.7.2.4 were the last to support Android OS v2.0-v2.1.

**End-of-Life Notice** – Please note that *ZENworks Mobile Management* server v2.7.2 and *ZENworks Mobile Management for iOS* app version 2.7.1.x were the last to support iOS devices not running iOS 5 or above.

#### <span id="page-7-1"></span>**Upgrades to Version 2.9.1**

- On-Premise upgrades: Use the Update Manager application to install all patch versions.
- The PHP version distributed with the **ZENworks Mobile Management** Web/Http Component has changed to version 5.3.28. Modifications previously made to the PHP.ini settings are not retained after the upgrade. If you have modified default PHP.ini settings, for example the *error\_log* setting, you will have to apply your changes again after the upgrade.
- All instances of the security command "Stop Managing Device" in the Dashboard and the User Self-Administration Portals have been renamed, "Selective Wipe." The command's functionality has not been altered.

*With the release of ZENworks Mobile Management server version 2.9.1 the following device application updates are also available:*

- **ZENworks Mobile Management for Android**  Upgrade to version 2.9.1 after the server upgrade is completed. This version supports KNOX Standard (Samsung SAFE) devices and includes fixes that address an issue with force pushed apps and an issue with the Require TouchDown PIN option.
- **ZENworks Mobile Management for iOS**  Upgrade to App Store version 2.9.1 or apply the enterprise version 2.9.1.x made available by your organization, after the server upgrade is completed. This version includes options for localization.

#### <span id="page-8-0"></span>**Upgrades to Version 2.9.0**

- On-Premise upgrades: Use the Update Manager application to install all patch versions.
- Version 2.9.0 includes a new installer.

*With the release of ZENworks Mobile Management server version 2.9.0, the following device application update is also available:*

- **ZENworks Mobile Management for Android**  Upgrade to version 2.9.0.1 after the server upgrade is completed. The update supports Novell Filr.
- **ZENworks Mobile Management for iOS**  Upgrade to App Store version 2.9.0.3 or apply the enterprise version 2.9.0.x made available by your organization, after the server upgrade is completed. The update supports Novell Filr for iOS devices running iOS 7.1 and Filr app version 1.0.4.

#### <span id="page-8-1"></span>**Upgrades to Version 2.8.1 and 2.8.2**

- On-Premise upgrades: Use the Update Manager application to install all patch versions.
- Please note that Google Cloud Messaging (GCM) is disabled upon upgrade. A checkbox for enabling/disabling this option is on the *System Settings* page and *Organization* page under the *System* view of the dashboard.
	- o Certain 2.2.x devices will not register with GCM properly. In this case, the *ZENworks Mobile Management* device connection schedule handles the aspects of queuing of messages and delivery to the target Android app running on the device.
	- $\circ$  Devices with an Android OS lower than 4.0.4 must have a gmail account and have the Google Play Store application installed on the device in order to function with GCM.

*With the release of ZENworks Mobile Management server version 2.8.1, the following device application update is also available:*

- **ZENworks Mobile Management for Android**  Upgrade to version 2.8.1 after the server upgrade is completed. The update supports Google Cloud Messaging and now includes a password prompt when device authentication fails.
- **ZENworks Mobile Management for iOS**  Upgrade to App Store version 2.8.1 or apply the enterprise version 2.8.1.x made available by your organization, after the server upgrade is completed. The update now includes a password prompt when device authentication fails.

#### <span id="page-9-0"></span>**Upgrades to Version 2.8.0**

On-Premise upgrades: Use the Update Manager application to install all patch versions.

*With the release of ZENworks Mobile Management server version 2.8.0, the following device application update is also available:*

- **ZENworks Mobile Management for Android**  Upgrade to version 2.8.0.2 after the server upgrade is completed. The update supports scheduled policy assignment based on the device time zone rather than the server time zone. "Mobile Apps" has been changed to "Managed Apps."
- **ZENworks Mobile Management for iOS**  Upgrade to App Store version 2.8.0.3 or apply the enterprise version 2.8.0.x made available by your organization, after the server upgrade is completed. The update supports scheduled policy assignment based on the device time zone rather than the server time zone. "Mobile Apps" has been changed to "Managed Apps." Added the ability to install Managed Apps through the Desktop User Self-Administration Portal for iOS devices.

#### <span id="page-9-1"></span>**Upgrades to Version 2.7.7 and 2.7.8**

- On-Premise upgrades: Use the Update Manager application to install all patch versions.
- The PHP version distributed with the *ZENworks Mobile Management* Web/Http Component has changed to version 5.3.26. Modifications previously made to the PHP.ini settings are not retained after the upgrade. If you have modified default PHP.ini settings, for example the *error\_log* setting, you will have to apply your changes again after the upgrade.

*With the release of ZENworks Mobile Management server version 2.7.7 / 2.7.8, the following device application update is also available:*

 **ZENworks Mobile Management for Android** – Upgrade to version 2.7.7.1 after the server upgrade is completed. The update provides functionality for new password requirement options.

#### <span id="page-9-2"></span>**Upgrades to Version 2.7.6**

- On-Premise upgrades: Use the Update Manager application to install all patch versions.
- Version 2.7.6 includes a new installer.

*With the release of ZENworks Mobile Management server version 2.7.6, the following device application updates are also available:*

 **ZENworks Mobile Management for Android** – Upgrade to version 2.7.6.2 after the server upgrade is completed. The update provides functionality for VPN connection settings and to limit the requirement for data encryption to the *TouchDown* application data.

 **ZENworks Mobile Management for iOS** – Upgrade to App Store version 2.7.6.2 or apply the enterprise version 2.7.6.x made available by your organization, after the server upgrade is completed. The update provides support for a volume license key to be pushed down from the server to devices which use the TouchDown application.

#### <span id="page-10-0"></span>**Upgrades to Version 2.7.5**

On-Premise upgrades: Use the Update Manager application to install all patch versions.

## <span id="page-10-1"></span>**Upgrades to Version 2.7.4**

On-Premise upgrades: Use the Update Manager application to install all patch versions.

*With the release of ZENworks Mobile Management server version 2.7.4, the following device application updates are also available:*

- **ZENworks Mobile Management for Android**  Upgrade to version 2.7.4.3 after the server upgrade is completed. The update allows users to view on the device, criteria set by the administrator that restrict mobile apps using a Blacklist or Whitelist; and it adds the ability to download multiple files from File Share simultaneously.
- **ZENworks Mobile Management for iOS**  Upgrade to App Store version 2.7.4.3 or apply the enterprise version 2.7.4.x supplied by your organization after the server upgrade is completed. The update allows users to view on the device, criteria set by the administrator that restrict mobile apps using a Blacklist or Whitelist.

## <span id="page-10-2"></span>**Upgrades to Version 2.7.3**

On-Premise upgrades: Use the Update Manager application to install all patch versions.

## <span id="page-10-3"></span>**Upgrades to Version 2.7.2**

On-Premise upgrades: Use the Update Manager application to install all patch versions.

*With the release of ZENworks Mobile Management server version 2.7.2, the following device application updates are also available:*

 **ZENworks Mobile Management for Android** – Upgrade to version 2.7.2.4 after the server upgrade is completed. The update contains support for password and encryption requirement prompts.

## <span id="page-11-0"></span>**Upgrades to Version 2.7.1**

- On-Premise upgrades: Use the Update Manager application to install all patch versions.
- *ZENworks Mobile Management* version 2.7.1 includes updates to the functionality of several security commands that are issued from the *Users* dashboard view. The table below compares the functionality of these commands in versions 2.7.0 or less with the new functionality in version 2.7.1.

*With the release of ZENworks Mobile Management server version 2.7.1, the following device application updates are also available:*

- **ZENworks Mobile Management for Android**  Upgrade to version 2.7.1.4 after the server upgrade is completed. The update contains support for managed mobile apps and for security command enhancements.
- **ZENworks Mobile Management for iOS** Upgrade to version 2.7.1.x after the server upgrade is completed. The update contains functionality for security command enhancements.

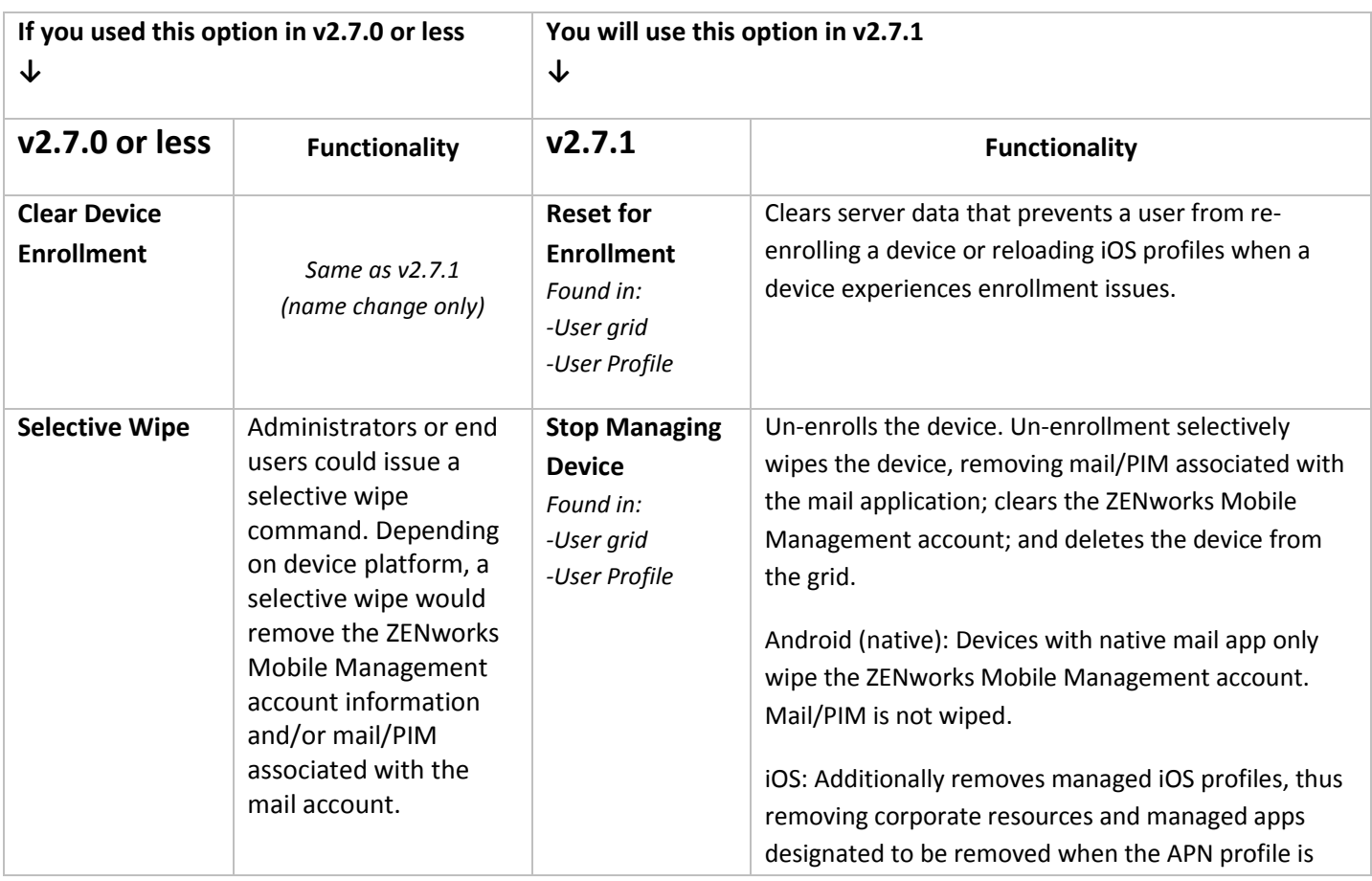

#### **Security Commands:** Functionality Comparison of v2.7.1 and v2.7.0 or less

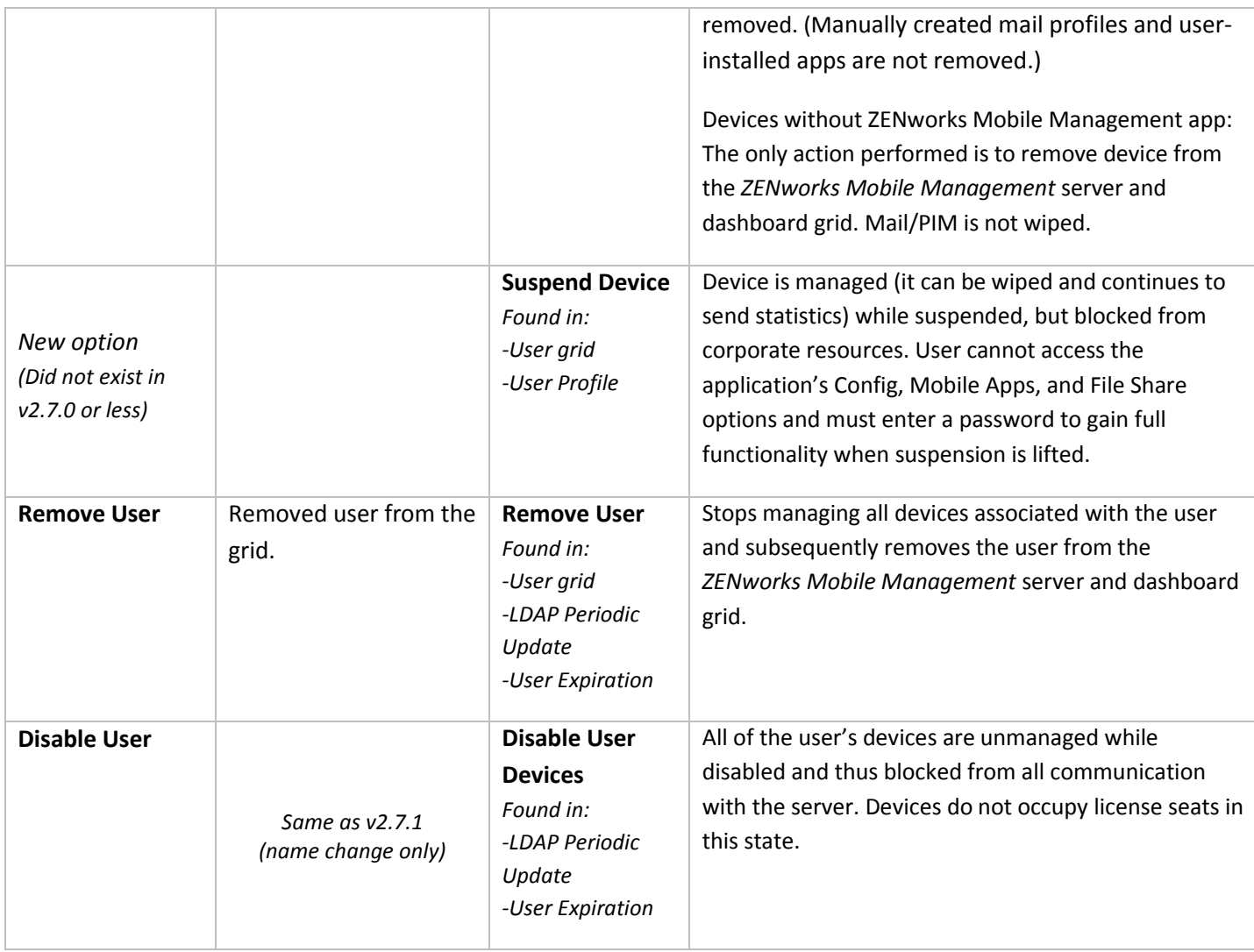

## <span id="page-13-0"></span>**Upgrades to Version 2.7.0**

- On-Premise upgrades: Use the Update Manager application to install all patch versions.
- *ZENworks Mobile Management* version 2.7.0 includes additional LDAP functionality. Existing LDAP servers will need to be fully configured in order to support the additional functionality. See [Administrative LDAP Upgrade Tasks.](#page-13-1)

Existing LDAP servers that are not fully configured after the upgrade will function normally, however, attempting to use v2.7.0 functionality may initiate an error message similar to the one below.

> Available only when LDAP server is fully configured. Please make sure the following fields in the LDAP setup area are set -- User Identity attribute - Group Membership Attribute - Group Object Class - User Object Class

*With the release of ZENworks Mobile Management server version 2.7.0, the following device application updates are also available:*

- **ZENworks Mobile Management for Android**  Upgrade to version 2.7.0.2 after the server upgrade is completed. The update contains support for Wi-Fi resource assignment.
- **ZENworks Mobile Management for iOS**  Upgrade to version 2.7.0.x after the server upgrade is completed. The update includes a fix to improve File Share navigation and a location compliance fix.

#### <span id="page-13-1"></span>**Administrative LDAP Upgrade Tasks**

ZENworks Mobile Management v2.7.0 offers enhanced functionality for leveraging the information and capabilities of the Administrative LDAP Server. Several tasks must be performed after upgrading to v2.7.0 in order to use the new functionality.

#### **Administrative LDAP Server v2.7.0 Functionality**

- Administrator login authentication
- Batch import of users from LDAP server with auto-provisioning of users by LDAP group/folder assignments
- Custom Column data import and updates
- User LDAP authentication
- Hands-off enrollment allowable for selected LDAP groups/folders
- Auto-provisioning of self-enrolled users by LDAP group/folder assignments
- Automated periodic updates of user/admin information from LDAP server including LDAP groups/folders and adjusts of provisioning assignments accordingly
- Assign corporate resources by LDAP group/folder
- Importing and provisioning of Administrator LDAP groups that allow of administrators to self-enroll
- Link an ActiveSync server to the LDAP server to capture information not accessible through the ActiveSync server
- Import first and last name of user from LDAP server when user account creation is automated
- Capture email address for the provisioning of users that interface with an ActiveSync server that does not store an email address ID (Data Synchronizer, Exchange 2003, ActiveSync protocols less than v12.0)
- Search users by LDAP groups/folders
- Assign settings and corporate resources to groups/folders from the user grid

#### **Administrative LDAP Server v2.6.1 Functionality**

- Administrator login LDAP authentication
- Batch import of users from LDAP server
- Custom Column data import and updates

**Upgrade Tasks** - Perform the following upgrade tasks involving the existing Administrative LDAP servers configured in *ZENworks Mobile Management*. You must perform these tasks before you can utilize the 2.7.0 LDAP functionality.

- Fully configure the existing Administrative LDAP Server See the [Organization Configuration Guide](zen_mobile_organization_config.pdf) for instructions on configuring the server.
- You will not be able to add new administrator logins from LDAP servers that have not been fully configured for the 2.7.0 functionality. Fully configure the existing Administrative LDAP server first.
- Existing LDAP authenticated administrator logins will not work until the LDAP server with which they are associated is fully configured. Verify that the administrator's domain is listed on the *Domain Settings* LDAP configuration page.
	- o From the *Organization* view of the dashboard, select Administrative LDAP Servers.
	- o Expand the menu under the LDAP server and select *Domain Settings*.
	- $\circ$  Verify that the domain is already on the list. Add it if it is not.
- Users must be upgraded in order to authenticate against a fully configured LDAP server.
	- o From the *Users* view of the dashboard, double-click a user to view the *User Profile*.
	- o Select *User Information* from the left panel and choose a fully configured LDAP server from the *LDAP Server* drop-down list.
	- o Click *Save Changes*. Click the *Upgrade User* button that appears when the save has completed.

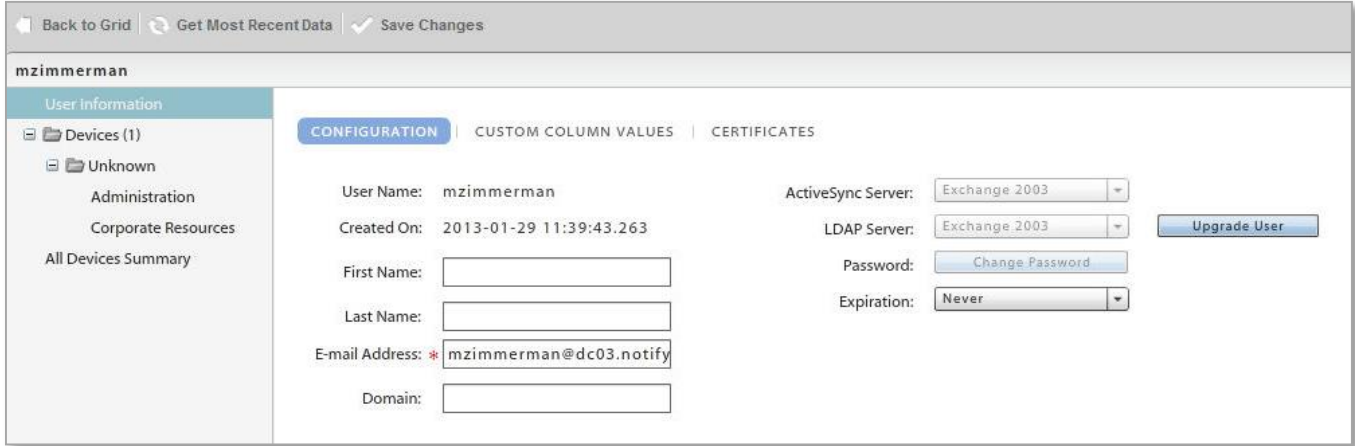

 $\circ$  For these users to pick up the auto-provisioned settings from the LDAP group/folder assignments, click *Administration* from the left panel and click the *Configuration* tab. Mark the checkboxes next to the *Auto* options for the Policy Suite, Connection Schedule and Liability.

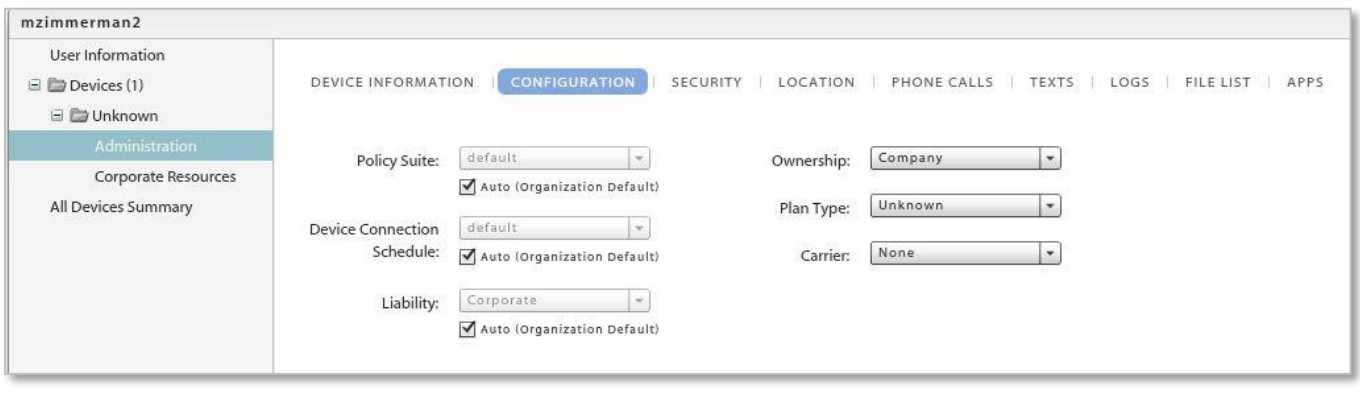

o Click *Save Changes*.

#### <span id="page-15-0"></span>**Upgrades to Version 2.6.1**

- On-Premise upgrades: Use the Update Manager application to install all patch versions.
- *ZENworks Mobile Management* version 2.6.1 includes an update to the Update Manager. Once it is applied, you will be prompted to restart Update Manager. If there are no subsequent updates to apply, you may skip the restart. If there are subsequent updates to apply, restart the application and select the additional updates to continue the upgrade process.

*With the release of ZENworks Mobile Management server version 2.6.1, the following device application update is also available:*

 **ZENworks Mobile Management for Android** – Upgrade to version 2.6.1 after the server upgrade is completed. The update contains a fix that improves communication with the TouchDown application.

## <span id="page-16-0"></span>**Upgrades to Versions 2.5.7 and 2.6.0**

- On-Premise upgrades: Use the Update Manager application to install all patch versions.
- Version 2.6.0 includes a new installer.
- Install *ZENworks Mobile Management* server versions 2.5.7 and 2.6.0. Since *ZENworks Mobile Management* version 2.5.7 is an upgrade for the update management application, you will be prompted to close the *Update Manager* after v2.5.7 is installed. You must reopen *Update Manager* to apply the 2.6.0 version.
- The 2.6.0 update to the *ZENworks Mobile Management* database component may take longer than usual due to some database restructuring. Before installing, administrators should verify that the Database Cleanup Task parameters are set according to the best practice recommendations documented in our [Database Maintenance Guide](zen_mobile_db_maintenance.pdf) and that the tasks have been run prior to the update.

*With the release of ZENworks Mobile Management server version 2.6.0, the following device application update is also available for devices operating on iOS version 4.3 or greater:*

**ZENworks Mobile Management for iOS** – Upgrade to version 2.6.0 after the server upgrade is completed. The update adds support for *TouchDown for iOS*, which can be purchased through the Apple App Store or obtained as an Enterprise App from your system administrator.

#### <span id="page-16-1"></span>**Upgrades to Version 2.5.5**

#### **Notes for Upgrades to** *ZENworks Mobile Management* **server version 2.5.5**

- Use the *Update Manager* application to install all patch versions.
- An upgrade to version 2.5.5 will implement some changes to the database configuration in order to prevent the transaction log from growing too large. The upgrade will shrink the database transaction log, set the maximum size for the log to 16 GB or to the size of the shrunken log plus 1 GB (whichever is greater), and enable simple recovery mode. High volume systems may want to monitor the transaction log, after the upgrade, to determine whether the maximum size should be increased beyond the value set during the upgrade.

*With the release of ZENworks Mobile Management server version 2.5.5, the following device application update is also available:* 

 **ZENworks Mobile Management for Android** – Upgrade to version 2.5.5, available through the Google Play Store.